# **Table of Contents**

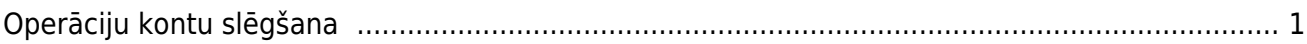

# <span id="page-2-0"></span>**Operāciju kontu slēgšana**

Lai finanšu gada beigās noslēgtu grāmatvedības operāciju kontus, "Directo" ir jāizveido vidustransakcija.

Vidustransakcija nebūs redzams virsgrāmatā kā atsevišķs grāmatojums, taču ietekmēs virsgrāmatu – piemēram, ja pēc 2021. gada operāciju kontu slēgšanas tiks skatīta virsgrāmata par periodu, sākot no 2022. gada 1. janvāra, tad virsgrāmatā būs redzams, ka 2021. gada 1. janvārī ieņēmumu un izdevumu kontu sākuma atlikumi ir 0.00€.

Vidustransakcijas dokuments ietekmē virsgrāmatu arī tad, ja tas nav apstiprināts.

 Pirms vidustransakcijas veidošanas jāpārliecinās, ka grāmatvedības kontu kartītēs ir norādītas pareizas kontu klases:

• Ieņēmumu kontu kartītēs jābūt norādītai klasei Ieņēmumi),

• Izdevumu kontu kartītēs jābūt norādītai klasei Izdevumi).

Grāmatvedības kontu kartītes var apskatīt un rediģēt finanšu uzstādījumu sadaļā Finanšu konti.

Lai izveidotu vidustransakciju:

1) No galvenās izvēlnes jādodas uz kolonnu FINANSES → DOKUMENTI → Vidustransakcijas → jānospiež poga Pievienot jaunu. Tad tiks atvērts vidustransakcijas dokuments, kurā var slēgt operāciju kontus.

2) Dokumenta laukā **Numurs** jānorāda finanšu intervāls, kurš noteiks dokumenta numuru un laukā **Datums** jānorāda 01.01.2022 (ja slēdz 2021. gadu).

3) Jānospiež poga Saglabāt.

4) Laukā pie **Iekopēt kontu klasi** ir jānorāda opcija **3 (Ieņēmumi)** un jānospiež poga Bilances.

5) Tad tiks atvērts jauns logs, kurā norādīti konti, kuru kartītēs ir norādīts, ka tie ir ieņēmumu konti, un šo kontu atlikumi.

Logā jānospiež poga Aizpildīt dokumentu.

Tad dokuments tiks aizpildīts ar iepriekšējā logā norādītajiem datiem.

6) Pēc tam aukā pie **Iekopēt kontu klasi** ir jānorāda opcija **4 (Izdevumi)** un jānospiež poga Bilances.

7) Tad tiks atvērts jauns logs, kurā norādīti konti, kuru kartītēs ir norādīts, ka tie ir izdevumu konti, un šo kontu atlikumi.

Logā jānospiež poga Aizpildīt dokumentu.

Tad dokuments tiks aizpildīts ar iepriekšējā logā norādītajiem datiem.

8) Tad vidustransakcijas dokumenta laukā **Bilance** būs redzama starpība starp dokumentā norādītajām debeta un kredīta summām. To jāieraksta tukšā rindā aiz visām dokumenta aizpildītajām rindām tai atbilstošajā kontā debeta vai kredīta pusē, lai rezultātā dokumenta laukos **Debets** un **Kredīts** būtu vienādas summas un laukā **Bilance** norādītā summa būtu 0.

[Piemēram: kopējā](https://wiki.directo.ee/_media/lv/operk1.png) **debeta** (ieņēmumu) summa un kopējā **kredīta** (izdevumu) summa ir redzamas augšējā transakcijas daļā, kā visās Directo transakcijās. Lauks **Bilance** uzrāda starpību, kas šajā gadījumā ir debeta summa, jo ieņēmumi ir lielāki par izdevumiem.

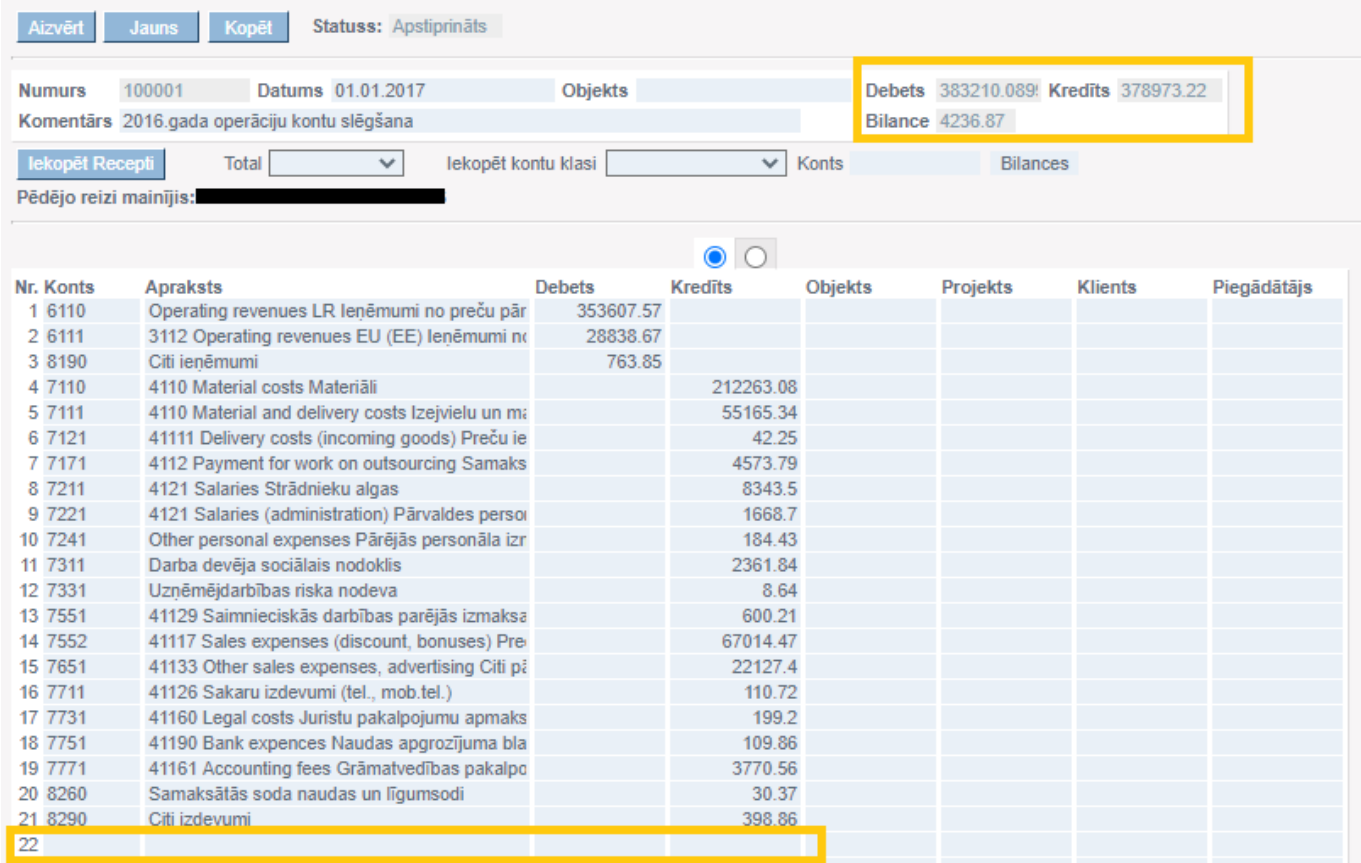

Pēc datu (ieņēmumu un izdevumu kontu bilances uz transakcijas datumu) ielasīšanas transakcijas dokumentā, transakcija ir jāpapildina ar ierakstu peļņas/zaudējumu kontā. Šajā gadījumā ar 4236.87 kredītā, piemēram:

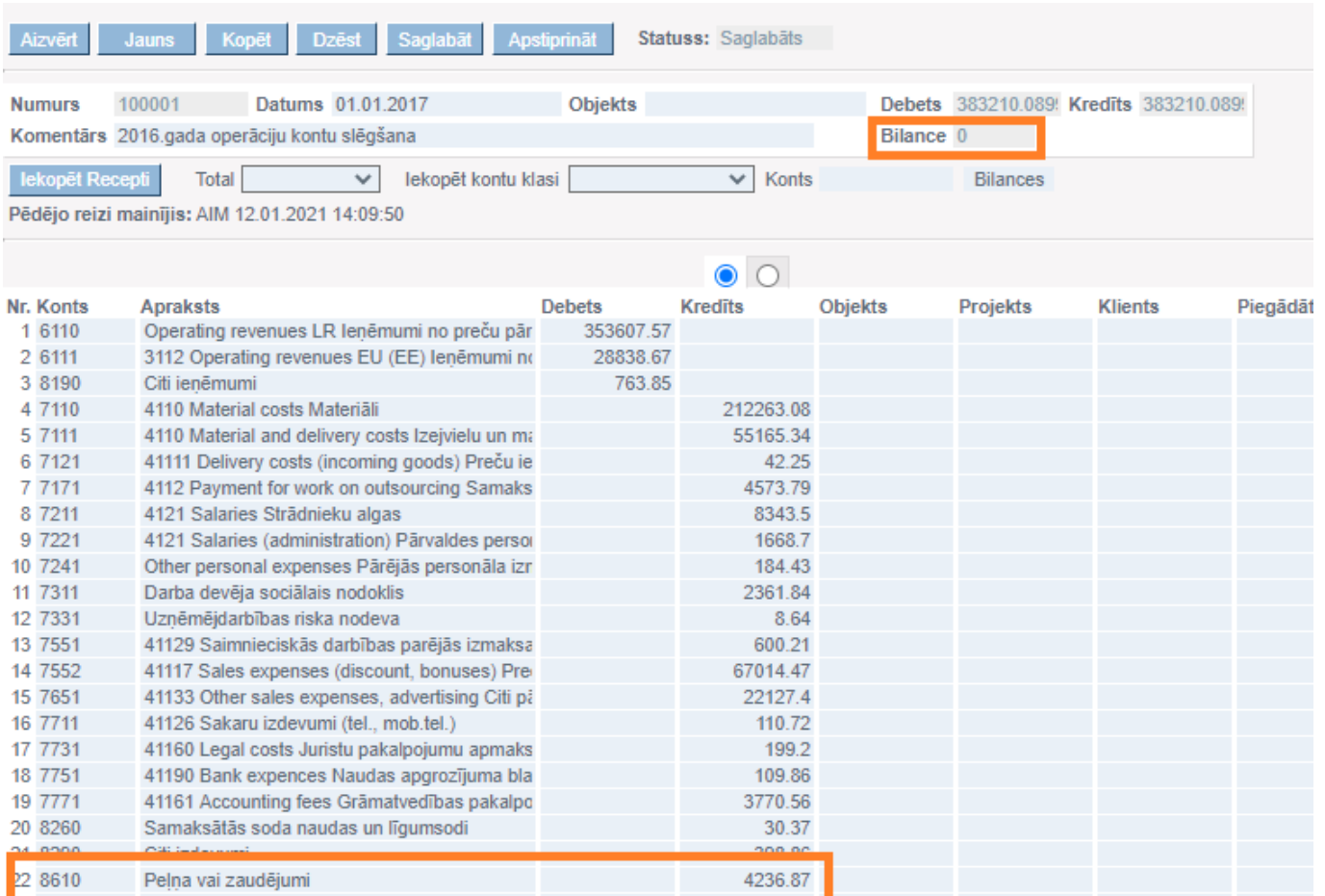

## [VAI](https://wiki.directo.ee/_media/lv/konts_2.png)

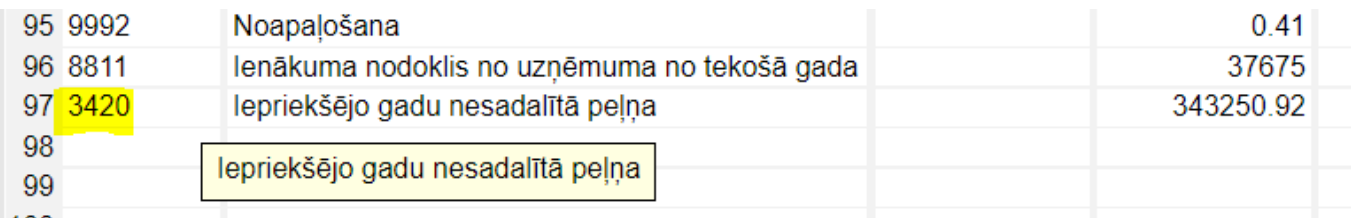

### 100

Šajā transakcijā tiek izmantots 8610 vai 3410, ir kas lieto vienu, ir kas otru, ir kas uzreiz abus, papildinot transakciju nevis ar vienu rindiņu, bet daudzām. Jebkurā gadījumā, ja ir nepieciešami vēl papildus grāmatojumi peļņas/zaudējumu tālākai sadalīšanai, tos var pievienot arī parastā transakcijā (Transakcijas→Pievienot jaunu).

Lai grāmatojuma rindā ielasītos starpības summa, kredīta vai attiecīgi debeta puses laukā jāiespiež dubultklikšķis – tā ir pieejamā opcija, lai nebūtu jāraksta cipari manuāli.

Piem.: kad pievienoju kontu 8610, veicu dubultkliksķi kredīta lauciņā tam pretī, lai summa ielasītos.

9) Lai saglabātu dokumentu, tajā jānospiež poga Saglabāt. Lai padarītu dokumentu nemaināmu, tajā jānospiež pogas Apstiprināt un Saglabāt.

Piezīmes: ja virsgrāmatā norāda datumu, ar kuru tika veidota vidustransakcija, tad parādās šis konts piem. 8610 Peļņa vai zaudējumi ar summu, kas redzama pēdējā rindiņā Vidustransakcijā. Summām jāsakrīt.

Savukārt tie konti, kas tika noslēgti, tā pati kopsumma ir redzama Virsgrāmatā līdz vidustransakcijas dokumentā norādītajam datumam.

From: <https://wiki.directo.ee/> - **Directo Help**

Permanent link: **[https://wiki.directo.ee/lv/fin\\_algsaldo?rev=1659706673](https://wiki.directo.ee/lv/fin_algsaldo?rev=1659706673)**

Last update: **2022/08/05 16:37**